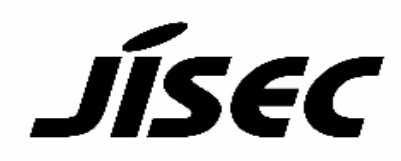

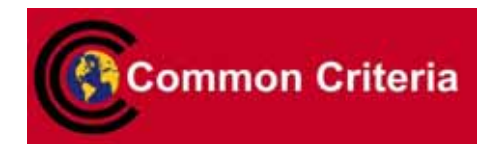

# **Certification Report**

Buheita Fujiwara, Chairman Information-technology Promotion Agency, Japan

## Target of Evaluation

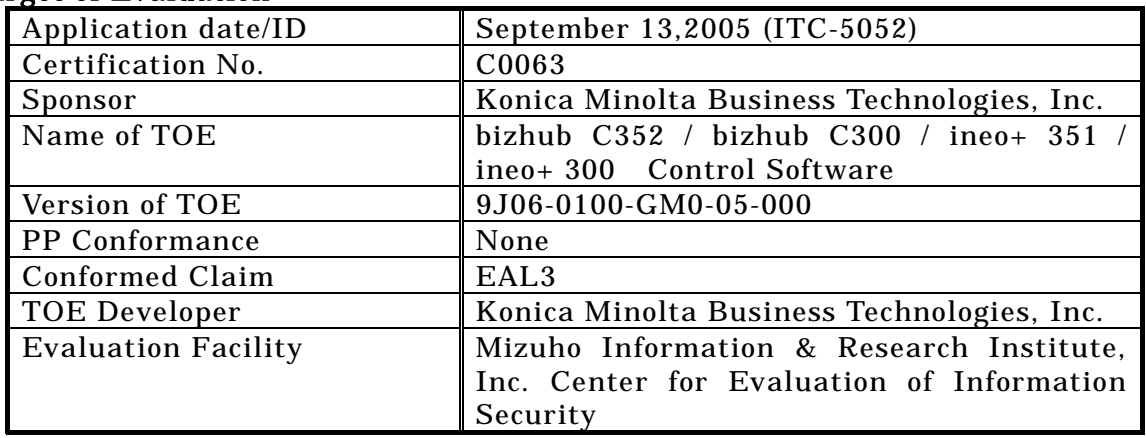

This is to report that the evaluation result for the above TOE is certified as follows.

September 22,2006

Haruki Tabuchi, Technical Manager Information Security Certification Office IT Security Center Information-technology Promotion Agency, Japan

Evaluation Criteria, etc.: This TOE is evaluated in accordance with the following criteria prescribed in the "IT Security Evaluation and Certification Scheme".

- Common Criteria for Information Technology Security Evaluation Version 2.1 (ISO/IEC 15408:1999)
- Common Methodology for Information Technology Security Evaluation Version 1.0
- CCIMB Interpretations (as of 01 December 2003)

#### Evaluation Result: Pass

"bizhub C352 / bizhub C300 / ineo+ 351 / ineo+ 300 Control Software" has been evaluated in accordance with the provision of the "IT Product Security Certification Procedure" by Information-technology Promotion Agency, Japan, and has met the specified assurance requirements.

Notice:

This document is the English translation version of the Certification Report published by the Certification Body of Japan Information Technology Security Evaluation and Certification Scheme.

# Table of Contents

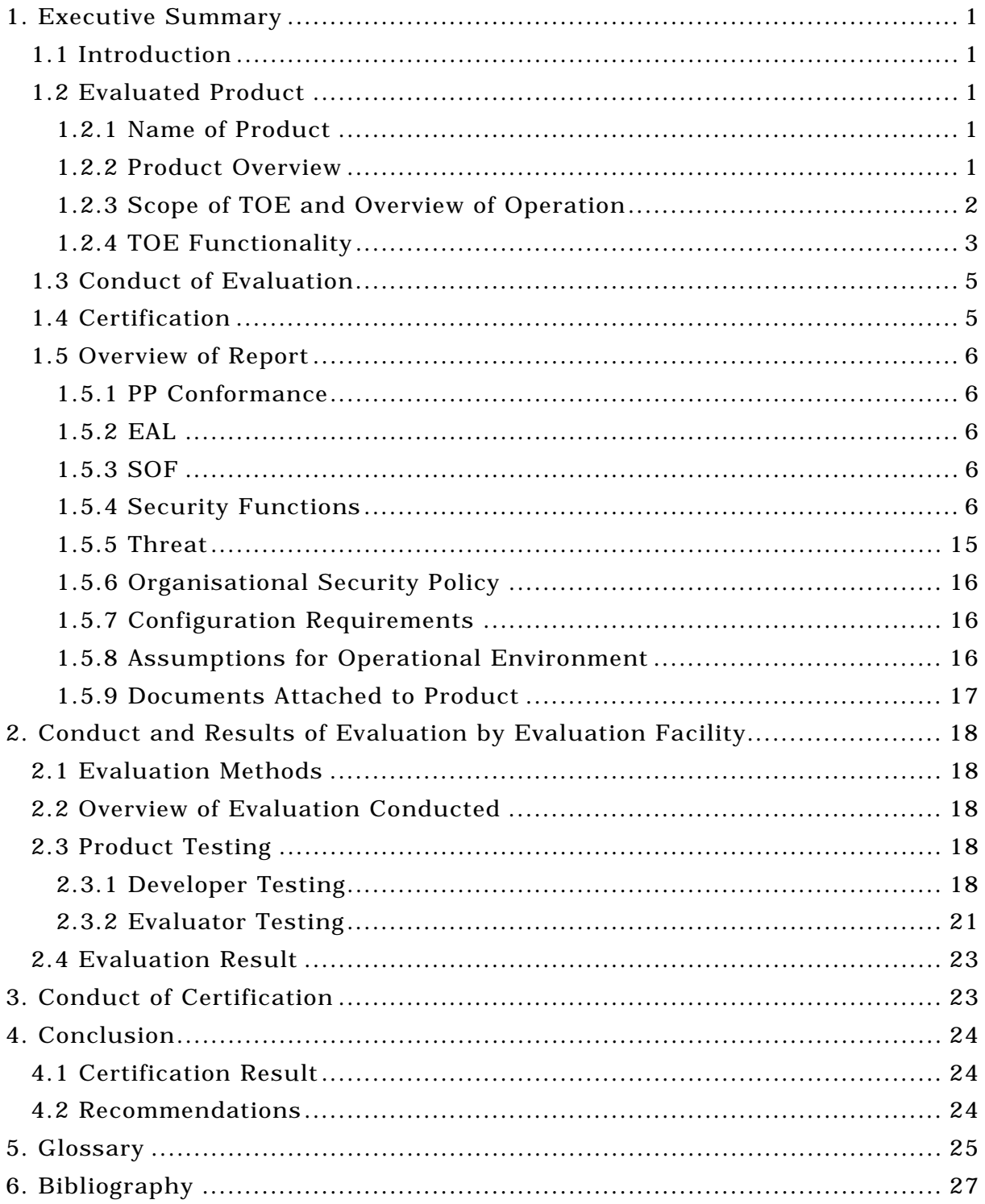

## 1. Executive Summary

#### 1.1 Introduction

This Certification Report describes the content of certification result in relation to IT Security Evaluation of "bizhub C352 / bizhub C300 / ineo+ 351 / ineo+ 300 Control Software" (hereinafter referred to as "the TOE") conducted by Mizuho Information & Research Institute, Inc. Center for Evaluation of Information Security (hereinafter referred to as "Evaluation Facility"), and it reports to the sponsor, Konica Minolta Business Technologies, Inc.

The reader of the Certification Report is advised to read the corresponding ST and manuals (please refer to "1.5.9 Documents Attached to Product" for further details) attached to the TOE together with this report. The assumed environment, corresponding security objectives, security functional and assurance requirements needed for its implementation and their summary specifications are specifically described in ST. The operational conditions and functional specifications are also described in the document attached to the TOE.

Note that the Certification Report presents the certification result based on assurance requirements conformed to the TOE, and does not certify individual IT product itself.

- Note: In this Certification Report, IT Security Evaluation Criteria and IT Security Evaluation Method prescribed by IT Security Evaluation and Certification Scheme are named CC and CEM, respectively.
- 1.2 Evaluated Product

#### 1.2.1 Name of Product

The target product by this Certificate is as follows:

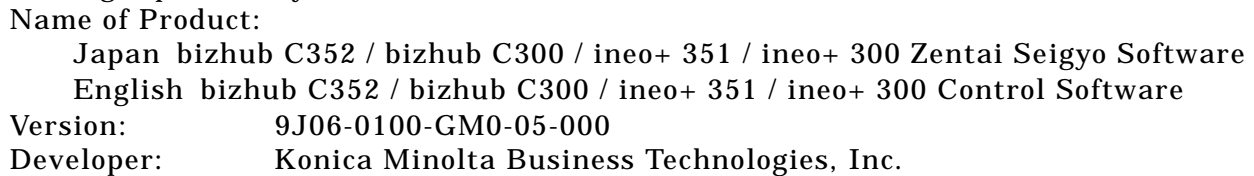

#### 1.2.2 Product Overview

This TOE is the embedded software that is installed on the Konica Minolta Business Technologies, Inc. digital MFP (bizhub C352 / bizhub C300 / ineo+ 351 / ineo+ 300

Hereinafter referred to as "MFP". This TOE is on the flash memory on the MFP controller carried in MFP, and this controls the whole operation of MFP such as the operation control processing and the image data management received from the panel of MFP body or the network.

This TOE offers the protection from exposure of the highly confidential document stored in the MFP, and aims at protecting the data which may be exposed against a user's intention. In order to realize it, this offers the functions such as the function that limits the operation to the specific document only to the authorized user, the function that performs the overwrite deletion of the data domain which became unnecessary and the function that deletes the confidential information including a setting value. Moreover, this has the mechanism using the unauthorized access protection function (HDD Lock Function) with which HDD is equipped against the risk

of taking out HDD unjustly which is a medium for storing image data in MFP. And this offers the encryption key generation function to encrypt the data written to the HDD when the encryption board (option part) is installed on the MFP controller.

1.2.3 Scope of TOE and Overview of Operation

This TOE exists on the flash memory on the MFP controller, which built in the body of the MFP, and is loaded and runs on the RAM. Figure1-1 shows the relationship between this TOE and the MFP. Shaded region on the figure1-1 indicates the TOE and "※" shows the option parts of MFP.

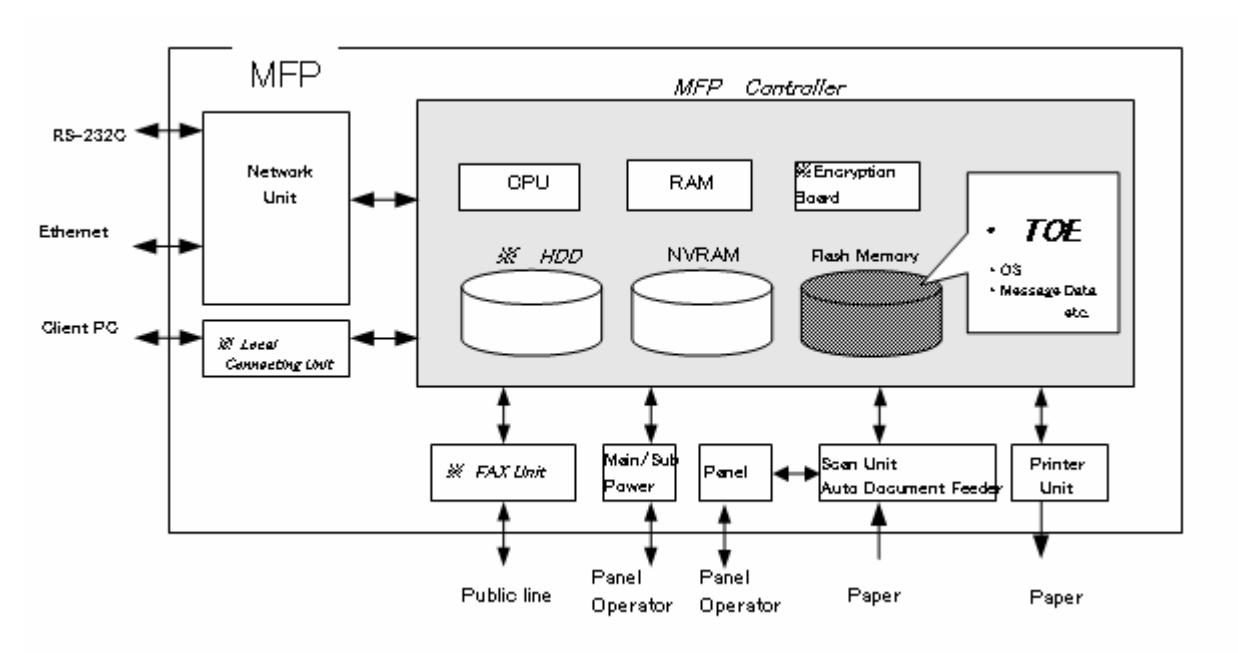

Figure 1-1: Hardware structure that relates to TOE

Flash memory is the storage medium that stores the object code of this TOE and it also stores the message data of each country's language to display the response accessed through the panel and network, OS, and so on.

NVRAM is the nonvolatile memory and it stores various setting values (administrator password, transmission addresses data, etc).

HDD stores the image data as the file, and is also used for the storage area for swapping the image data which exceeds the capacity of RAM processing area.

Also, this TOE has the HDD lock function that can prohibit the unauthorized reading or writing to HDD by setting the password in HDD.

The encryption board is provided as option parts. The encryption function is installed on the encryption board to encrypt the data written to the HDD as the hardware-based function.

Next, the logical structure of this TOE is shown. MFP includes the function that is not associated with the security directly such as basic function, user choice function, and remote diagnosis function other than the function that is indicated in "1.2.4 TOE functionality".

Basic function is a series of function for the office work concerning the image such as copy, print, scan, and fax and TOE performs the core control in the operation of these functions.

Remote diagnosis function is used for managing the operation status of MFP, setup information, and the device information like the number of prints by using the several methods for the connection, such as the modem connection via RS-232C, the FAX unit, the E-Mail, etc, and communicating with the support center run by the subsidiaries of

the Konica Minolta Business Technologies, Inc..

MFP user who can use these functions uses each function that TOE provides, via the panel or the network.

The roles of the personnel that relate to the use of the MFP are defined as follows.

1) User MFP's user who is registered into MFP (In general, the employee in the office is assumed.)

#### 2) Administrator

MFP's user who carries out the management of the operation of MFP. An administrator performs the operation management of MFP and the management of user box. (In general, it is assumed that the person elected from the employees in the office plays this role.)

#### 3) Service Engineer

A user who performs management of maintenance for the MFP. Service Engineer performs the repair and adjustment of MFP. (In general, the person in charge at the sales companies that performs the maintenance service of MFP and is in cooperation with Konica Minolta Business Technologies, Inc. is assumed.)

4) Person in charge at the organization that uses the MFP

A person in charge at the organization that manages the office where the MFP is installed. This person assigns an administrator who carries out the management of the operation of the MFP.

5) Person in charge at the organization that manages the maintenance of the MFP A person in charge at the organization that carries out management of the maintenance for the MFP. This person assigns service engineers who perform the maintenance management for the MFP.

Besides this, though not a user of TOE, a person who goes in and out in the office are assumed as an accessible person to TOE.

#### 1.2.4 TOE Functionality

This TOE provides the following functions.

#### 1) Secure Print Function

When the secure print password is received with the printing data, the image data is stored as the standby status. And the print command and password input from the panel allows printing.

#### 2) User Box Function

The directory named a use box can be created as an area to store the image file in HDD. Two types of user box exist; one is the personal user box which a user possesses and the other is the public user box which the registered user making a group within a certain number uses jointly.

TOE offers the functions to the user box and the image file in a user box such as downloading from the client PC, deleting, and setting of the period to keep (delete automatically by the fixed time passed), and also the change of user box name, the change of the password, the deletion of the user box, and the attribute setting of user box from the panel or the network unit. (Upon request via the network from the client PC.)

#### 3) User Authentication Function

TOE can limit the user who uses MFP. Also, when accessing it via the panel or the network, TOE identifies and authenticates that the user is permitted to use the MFP by applying the user ID and user password. When the identification and authentication succeeds, TOE permits the user the use of the basic function and the user box function, etc. Two types of user authentication methods exist; one is the "Machine Authentication" that registers the user ID and user password into HDD on MFP controller, and another is the "External Server Authentication" that authenticates the user by using the user ID and the user password that are registered on the user information management server which is connected by LAN.

#### 4) Administrator Function

TOE provides the functions such as the management of the user boxes, the management of various settings of the network and image quality, and the management of user information at the time of machine authentication in the administrator mode that only authenticated administrator can operate. Also, it offers the operation setting function related to the behavior of the other function.

#### 5) Service Engineer Function

TOE provides a management function of administrator and a maintenance function, such as adjusting the device for Scan/Print etc, within the service mode that only a service engineer can operate.

#### 6) Enhanced Security Function

Various setting functions related to the behavior of the security function for the Administrator function and the Service engineer function can be set collectively to the secure values by the operation settings of the "Enhanced Security Function." Each value set is prohibited changing itself into the vulnerable one individually.

#### 7) HDD Lock Function

HDD has the HDD lock function as measure against the illegal taking out, when the password is set. The administrator function does the operation setting of this function and as for the starting operation of MFP, the access to HDD is permitted by the matching of the HDD lock password set to the HDD and the one set on the MFP. (Even if HDD is taken out, it is impossible to use it excluding the MFP that the concerned HDD installed.

#### 8) Encryption key generation function

The encoding and decoding are processed on the encryption board due to the reading and writing data in HDD. However, TOE itself does not process the encryption and decryption. It offers only the function to generate the encryption key.

The protected assets of this TOE are image files (secure print files) that are registered by the secure print and image files (user box files) that are stored in the public user box or personal user box.

Moreover, when the stored data have physically been separated from the jurisdiction of a user, such as the use of MFP ended by the lease return or being disposed, or the case of an HDD theft, a user has concerns about leak possibility of every remaining data. Therefore, in this case, the following data files become protected assets.

- 1) On Memory Image File
- Image file of job in the wait state
- 2) Stored Image File Stored image files other than secure print file and user box file
- 3) Remaining Image File The file which remains in the HDD data area that is not deleted only by general

deletion operation (deletion of a file maintenance area)

- 4) File related to the Image
- Temporary data file generated in print image file processing
- 5) Transmission Address Data File File including E-mail address and telephone numbers that become the destination to transmit an image

## 1.3 Conduct of Evaluation

Based on the IT Security Evaluation/Certification Program operated by the Certification Body, TOE functionality and its assurance requirements are being evaluated by evaluation facility in accordance with those publicized documents such as "IT Security Evaluation and Certification Scheme"[2], "IT Security Certification Procedure"[3] and "Evaluation Facility Approval Procedure"[4]

Scope of the evaluation is as follow.

- Security design of the TOE shall be adequate;
- Security functions of the TOE shall be satisfied with security functional requirements described in the security design;
- This TOE shall be developed in accordance with the basic security design;
- Above mentioned three items shall be evaluated in accordance with the CC Part 3 and CEM.

More specific, the evaluation facility examined "bizhub C352 / bizhub C300 / ineo+ 351 / ineo+ 300 Control Software Security Target ver.1.04" as the basis design of security functions for the TOE (hereinafter referred to as "the ST")[1], the evaluation deliverables in relation to development of the TOE and the development, manufacturing and shipping sites of the TOE. The evaluation facility evaluated if the TOE is satisfied both Annex C of CC Part 1 (either of [5], [8], [11] or [14]) and Functional Requirements of CC Part 2 (either of [6], [9], [12] or [15]) and also evaluated if the development, manufacturing and shipping environments for the TOE is also satisfied with Assurance Requirements of CC Part 3 (either of [7], [10], [13] or [16]) as its rationale. Such evaluation procedure and its result are presented in "bizhub C352 / bizhub C300 / ineo+ 351 / ineo+ 300 Control Software Evaluation Technical Report" (hereinafter referred to as "the Evaluation Technical Report")[22]. Further, evaluation methodology should comply with the CEM Part 2 (either of [17], [18] or [19]). In addition, the each part of CC and CEM shall include contents of interpretations (either of [20] or [21]).

## 1.4 Certification

The Certification Body verifies the Evaluation Technical Report and Observation Report prepared by the evaluation facility and evaluation evidence materials, and confirmed that the TOE evaluation is conducted in accordance with the prescribed procedure. Certification review is also prepared for those concerns found in the certification process. Evaluation is completed with the Evaluation Technical Report dated November, 2006 submitted by the evaluation facility and those problems pointed out by the Certification Body are fully resolved and confirmed that the TOE evaluation is appropriately conducted in accordance with CC and CEM. The Certification Body prepared this Certification Report based on the Evaluation Technical Report submitted by the evaluation facility and concluded fully certification activities.

## 1.5 Overview of Report

## 1.5.1 PP Conformance

There is no PP to be conformed.

## 1.5.2 EAL

Evaluation Assurance Level of TOE defined by this ST is EAL3 conformance.

#### 1.5.3 SOF

This ST claims a minimum strength of function level of "SOF-basic".

This TOE assumes the use in the general office environment protected from the attack of the external network.

The access which went via the panel to TOE, or access which went via the internal network is under management by an administrator, and a complicated attack is not assumed.

Therefore, SOF-foundations are enough.

#### 1.5.4 Security Functions

Security functions of the TOE are as follow.

1) Administrator Function (F.ADMIN)

This is a series of security function that administrator operates, such as an administrator identification authentication function in an administrator mode accessing from a panel or through a network, and a security management function that includes a change of an administrator password and a lock cancellation of a locked user box.

a. Administrator Identification Authentication Function

It identifies and authenticates the accessing user as the administrator in response to the access request to the administrator mode.

b. Function offered in Administrator Mode

When a user is identified and authenticated as an administrator by the administrator identification authentication function at the accessing request to the administrator mode, the administrator authority is connected with the task substituting the user. And the following operations and the use of the functions are permitted.

Change of the administrator password

When a user is re-authenticated as an administrator, and the new password satisfied the quality, the password is changed.

Administrator password is set with 8-digit by using ASCII code (0x21 to 0x7E, except 0x22 and 0x2B) (A total of 92 characters are selectable.)

Session information more than 10<sup>10</sup> is used for the access from the network.

It returns "\*" for each character as feedback for the entered administrator password if it's the access from the panel.

Also, it shall not be composed of one kind of character.

It resets the number of authentication failure when the authentication is successful.

When the authentication failure that becomes one to three times at total in each authentication function by using the administrator password is detected, it locks all the authentication functions to use the administrator password. (The access to the administrator mode is refused.)

Lock of authentication function is released with F.RESET function operated.

#### User Settings

User is registered by setting the user ID and registering the user password. It verifies whether the user password newly set have been satisfied the following qualities. Also, It changes and deletes a user ID and a user password.

User password is set with 8-digit by using ASCII code 0x21 to 0x7E, except 0x22 and 0x2B A total of 92 characters are selectable.

Also, it shall not be composed of one kind of character.

#### User Box Settings

It registers as Public user box by setting the user attributes to the unregistered user box ID. It sets and changes the user box password and also changes the user attributes of the user box.

User box password is set with 8 or more digits by using ASCII code 0x20 to 0x7E, except 0x22 and 0x2B A total of 93 characters are selectable.

It can change to the other user's personal user box or to the public user box by specifying the user registered to user attribute of personal user box.

Also, it shall not be composed of one kind of character.

#### Release of Lock

It resets (0 clear) the number of authentication failure for user, all secure prints, all user boxes, and SNMP password.

If a user, secure print, user box or MIB object that access locked exists, the lock is released.

Setting of user authentication function

An authentication method in a user authentication function is set to the machine authentication or the external server authentication.

Setting of unauthorized access detection threshold

The unauthorized access detection threshold in the authentication operation prohibition function is set in the range for 1-3 times.

Setting and execution of all area overwrite deletion function

The deletion method is selected and the overwrite deletion at the all data area is performed. Perform F.OVERWRITE-ALL. The deletion method is as follows.

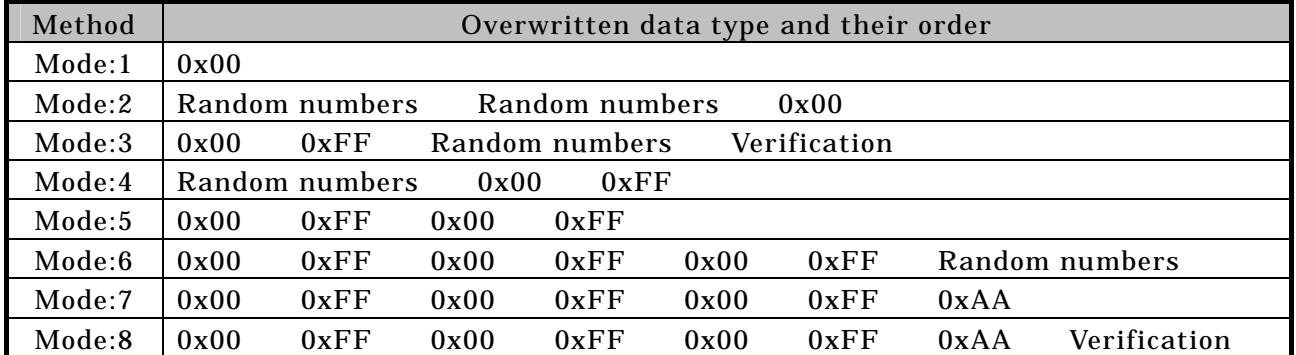

Setting of auto logoff function The panel auto logoff time is set in the range for 1-9 minutes.

Network Settings

A setup operation of the following setting data is performed.

 A series of setup data that relates to SMTP server IP address, Port Number, etc A series of setup data that relates to DNS server IP address, Port Number, etc

 A series of setup data that relates to MFP address IP address, NetBIOS Name, AppleTalk Printer Name, etc.

Execution of back-up and restoration function

The setting data (except administrator password and CE password) stored in NVRAM and HDD is backed-up (refer) and restored (change).

Operation setting function of HDD lock function

When turning HDD lock function ON from OFF, it verifies that the newly set HDD lock password satisfies the following qualities.

It changes the HDD lock password. By using the HDD lock password currently set, when it is re-authenticated as an administrator, and the new password satisfies the quality, it is changed.

HDD lock password is composed of 20-digits by using ASCII code. (0x21 to 0x7E, except 0x22, 0x28, 0x29, 0x2C, 0x3A, 0x3B, 0x3C, 0x3E, 0x5B, 0x5C, and 0x5D A total of 83 characters are selectable

It returns "\*" for each character as feedback for the entered HDD lock password in verification.

Also, it shall not be composed of one kind of character.

Operation setting of encryption function

When turning the encryption function ON from OFF, it verifies that the encryption passphrase newly set satisfies the qualities, and F.CRYPT is performed.

Change the encryption passphrase. By using the encryption passphrase currently set, when it is re-authenticated as an administrator, and the new encryption passphrase satisfies the quality, it is changed and F.CRYPT is performed.

Encryption passphrase is composed of 20-digits by using ASCII code. (0x21 to 0x7E, except 0x22, 0x28, 0x29, 0x2C, 0x3A, 0x3B, 0x3C, 0x3E, 0x5B, 0x5C, and 0x5D A total of 83 characters are selectable

It returns "\*" for each character as feedback for the entered encryption passphrase in verification.

Also, it shall not be composed of one kind of character.

Function related to Enhanced Security function

The function that influences the setting of the Enhanced Security function that the administrator operates is as follows.

Operation setting of Enhanced security function

Function to set valid or invalid of Enhanced Security function.

HDD Logical Format Function

Function to re-write system file of OS in HDD. Along with the execution of this logical format, the setting of security function is invalidated.

Overwrite Deletion Function for all area

The settings of enhanced security function are invalidated by executing the overwrite deletion of all area.

Change of SNMP password

SNMP password is changed. It verifies that SNMP password newly set satisfies the following qualities.

SNMP password is composed of 8 or more digits by using ASCII code (0x20 to 0x7E) that is selectable in total of 95 characters.

Setting of SNMP password authentication function

The authentication method in the SNMP password authentication function is set to "Only Authentication password" or the "Authentication password and Privacy password."

#### 2)SNMP Administrator Function F.ADMIN-SNMP

This is a security function, which identifies and authenticates the administrator in the access through the network by SNMP from PC, and then permits the operation of setting function of the network only to the administrator whose identification and authentication was succeeded.

a. Identification and authentication function by SNMP password

It identifies and authenticates by the SNMP password, that the user who accesses the MIB object through the network with the use of SNMP is an administrator.

SNMP password is composed of 8 or more digits by using ASCII code. (0x20 to 0x7E (A total of 95 characters is selectable.)

SNMP password includes "Authentication password" and "Privacy password" and all authentication function to user SNMP password is locked when the authentication failure in total of 1 to 3 times is detected in the authentication function that uses these. Deny the access to MIB object.

The lock of authentication function is released with the operation of the lock release function to MIB object of F.ADMIN or the operation of the F.RESET function.

It resets the authentication failure frequency if it succeeds in authentication. But if both Privacy password and Authentication password is used, both authentications need to succeed to reset the authentication failure frequency.

#### b. Management function using SNMP

When it is identified and authenticated that the user is an administrator by the SNMP password, the access to the MIB object is permitted, and then the operation of the setting data shown as followings is permitted to be done.

Network Settings

Setting operation of the following setting data is performed.

Setting data that relates to SMTP server (IP address, port number, etc.)

Setting data that relates to DNS server (IP address, port number, etc.

A series of setting data that relates to MFP address (IP address, NetBIOS name, AppleTalk printer name, etc.

#### Change of SNMP password

SNMP password (Privacy password, Authentication password) is changed. SNMP password newly set is composed of 8 or more digits using ASCII code. (0x20 to  $(x7E)$  A total of 95 characters is selectable

Setting of SNMP password authentication function

The authentication method in the SNMP password authentication function is set to "Only Authentication password" or the "Authentication password and Privacy password."

#### 3) Service Mode Function (F.SERVICE)

This is a series of security function that the service engineer operates, such as the service engineer identification authentication function in service mode accessing from the panel, and a security management function that includes a change in the CE password and the administrator password.

#### a. Service Engineer Identification Authentication Function

It identifies and authenticates the accessing user as the service engineer in response to the access request to the service mode from panel.

#### b. Function offered in service mode

If a user is identified and authenticated as a service engineer by access request in the service mode by the service engineer identification authentication function, the following function is allowed to use.

Change of CE password

When a user is re-authentication as a service engineer and the new password satisfies the quality, it is changed.

CE password is composed of 8-digits using ASCII code. 0x21 to 0x7E, except 0x22 and 0x2B)(A total of 92 characters is selectable

It returns "\*" for each character as feedback for the entered CE password.

Reset the number of authentication failure when succeeding in the authentication. It locks all the authentication functions to use the CE password when the authentication failure that becomes 1-3 times at total in each authentication function by using the CE password is detected. Deny the access to service mode.

F.RESET function operates and then the lock of the authentication function is released.

Also, it shall not be composed of one kind of character.

Change of administrator password

It changes the administrator password. Administrator password newly set is composed of 8-digits using ASCII code. (0x21 to 0x7E, except 0x22 and 0x2B) A total of 92 characters is selectable

Function that relates to Enhanced Security function

The functions that influence the setting of the Enhanced Security function that the service engineer operates are as follows.

HDD logical format function

The function to re-write system file of OS in HDD. The setting of the Enhanced Security function is invalidated along with the execution of this logical format. HDD physical format function

The function to rewrite the entire disk in HDD with a regulated pattern including the signal rows such as the track and sector information. The setting of the Enhanced Security function is invalidated along with the execution of this physical format.

HDD installation setting function

The function to make the installed HDD effective. The setting of the Enhanced Security function is invalidated by nullifying this HDD installation setting. Initialization function

The function to reset every setting value written in NVRAM to the factory default. The setting of the Enhanced Security function is invalidated by executing this initialization function.

Function that relates to password initialization function The function that relates to the initialization of the password that the service

#### engineer operates is as follows.

Initialization function

The function to reset various setting values written in NVRAM to the factory default. The administrator password and the SNMP password are set to an initial value of the factory shipment by executing this initialization function. Both of the operation settings of the HDD lock function and the encryption function are turned OFF. (The HDD lock password and the encryption passphrase that have been set cannot be used again by turning OFF the setting operation.)

HDD physical format function

The function to rewrite the entire disk to a regulated pattern in HDD including the signal rows such as the track and sector information. The HDD lock function is turned OFF along with the execution of this physical format. (The HDD lock password that is set cannot be used again by turning OFF the operation setting.)

#### 4)User Function F.USER

It identifies and authenticates the user of the use of MFP various function. To the identified and authentication user, it offers the management function of the user password that is managed in the MFP at the time of machine authentication, besides the permission of the use of functions such as F.BOX and F.PRINT.

a. User identification and authentication

It identifies and authenticates to be a user for the access request to the user box and the registration request of secure print file. The use of F.BOX and F.PRINT is permitted to the user who is identified and authenticated.

User password is composed of 8 or more digits using ASCII code. 0x21 to 0x7E, except 0x22 and 0x2B A total of 92 characters is selectable

It uses the session information more than  $10^{10}$  for the access from the network. It returns "\*" for each character as feedback for the entered user password.

Also, it shall not be composed of one kind of character.

It resets the number of authentication failure when succeeding in the authentication.

It locks all the authentication functions to the user when the authentication failure that becomes 1-3 times at total for the concerned use is detected.

The lock of authentication function is released with the operation of the lock release function to the user authentication of F.ADMIN or the operation of the F.RESET function.

In the case of the "External server authentication" has been selected as the user authentication method, when the user who is identified and authenticated with the above-mentioned function is not registered in the MFP, this user ID is registered.

b. Auto logoff function in user identification and authentication domain

While the user who is identified and authenticated is accessing from a panel, if it does not accept any operations for more than the "panel automatic logoff time," it logs off from a user identification and authentication domain automatically.

#### c. Modification function of user password

When the identification and authentication are succeeded, and the access to the user identification and authentication domain is permitted, the user is permitted to change its own password. When the external server authentication is effective, this function cannot be applied.

#### 5)User Box Function (F.BOX

This is a series of security function related to the user box to the user who is

identified and authenticated as the registered user, such as the permission of the operation and management of the personal user box of the user, the authentication to the user who is permitted the utilization of the user box in the access to the pubic box, and the access control function to permit various operations of the concerned user box and the user box file after the authentication.

#### a. Registration of user box

By selecting the user attribute to the non-registration user box ID selected, this registers a personal user box or a pubic user box.

In the case of the personal user box, the arbitrary user ID registered is specified.

In the case of the pubic use box, it verifies that a user box password registered satisfies the qualities.

Public user box password is composed of 8-digits using ASCII code. 0x20 to 0x7E, except 0x22 and 0x2B A total of 93 characters is selectable Also, it shall not be composed of one kind of character.

#### b. Personal User Box Function

The task to act for the identified and authenticated user has "User ID" of the user who is identified and authenticated for the user attribute. This task is permitted the display of the list of the personal user box which has a corresponding user attribute with this user attribute.

When the user box to operate is selected, "User Box ID" of the user box is related to the task as a user box attribute in addition to the user attribute. This task is permitted, to the user box file with the user attribute and the user box attribute corresponding to the user attribute and the user box attribute of itself , the printing, the E-mail transmission, the FTP transmission, the FAX transmission, the SMB transmission, download, the removing to other user boxes, and the copy operations to other user boxes.

The user attribute of a personal user box can be changed. If another registered user is specified, it becomes a personal user box that another user manages. If public is specified, it becomes a public user box. In this case, it is necessary to register the user box password.

c. Public User Box Function

The task to act for the identified and authenticated user has "User ID" of the user who is identified and authenticated for the user attribute. This task is permitted the display of the list of the public user box which is set the public as the user attribute.

For the access request to each public user box, it authenticates that a user is permitted to use each concerned user box.

It utilizes the 1010 session information or more for the access from the network. It returns "\*" for each character as feedback for the entered user box password.

It resets the number of authentication failure when succeeding in the authentication.

In case of the access from the panel, when it fails in the authentication, an input from the panel is not accepted for five seconds.

When the authentication failure that becomes the 1-3 times in total is detected for the public user box concerned, the authentication function to the public user box concerned is locked.

The lock of the authentication function is released with the operation of the lock release function to the public user box of F.ADMIN or the operation of F.RESET function.

The task to act for the user is related the "User Box ID" of the user box as a user box attribute in addition to the user attribute. This task is permitted the user box file, which have been set the public to the user attribute and have a corresponding user box attribute to the user box attribute of the subject attribute, to do the printing, the E-mail transmission, the FTP transmission, the FAX transmission, the SMB transmission, download, the movement to other user boxes, and the copy operations to other user boxes.

The user attribute of the public user box can be changed. Specify the registered user and change to a personal user box for the registered user.

Change the public user box password.

6) Secure Print Function F.PRINT

This is a series of security function related to the secure print such as the access control function that allows the printing the secure print file after authenticating if a user is the authorized user to use the secure print file for the access to the secure print file from the panel to the identified and authenticated user as a registered user.

a. Authentication function by the secure print password

When the user is identified and authenticated as the registered user, it authenticates that the accessing user is a user to whom the user of the secure print file concerned is permitted, in response to the access request to each secure print file.

Secure print password is composed of 8-digits using ASCII code. 0x20 to 0x7E, except 0x22 and 0x2B A total of 93 characters is selectable

The access from the panel is not accepted for five seconds when the authentication is failed.

It returns "\*" for each character as feedback for the entered secure print password.

When the authentication failure that becomes the 1-3 times in total for the secure print file concerned is detected, the authentication function to the secure print file is locked.

The lock status is released with the operation of the lock release function to secure print file of F.ADMIN or the operation of F.RESET function.

b. Access control function to secure print file

The secure print file access control operates when it is authenticated.

The task to act for the user who is identified and authenticated has the secure print internal control ID of the authenticated secure print file for the file attribute.

This task is permitted the printing to the secure print file with a corresponding file attribute to the file attribute of this task.

c. Registration function of a secure print file

Registration of the secure print password

For the registration request of secure print file, the registered secure print password is verified to satisfy the following requirements.

User box password is composed of 8-digits using ASCII code. 0x20 to 0x7E, except 0x22 and 0x2B A total of 93 characters is selectable

Also, it shall not be composed of one kind of character.

Giving of the secure print internal control ID

For the registration request of secure print file, when the verification of the secure print password is completed, the secure print internal control ID uniquely identified is set to the concerned secure print file.

7) All area overwrite deletion function F.OVERWRITE-ALL

This executes the overwrite deletion in the data area of HDD and initializes the setting value of the password that is set to NVRAM as well. The object for the

deletion or the initialization is as follows. Object for the deletion HDD Secure print file User box file On memory image file Stored image file Transmission address data file User ID User password User box password Secure print password Object for the initialization NVRAM Administrator password SNMP password Operation setting of HDD lock function OFF Operation setting of Encryption function OFF

The deletion methods such as the data written in HDD and the written frequency is executed according to the deletion method of all area overwrite deletion function set in F.ADMIN. The HDD lock password and the encryption Passphrase cannot be used for being turned off the operation setting of the HDD lock function and the encryption function.

The setting of the Enhanced Security function becomes invalid in the execution of this function.

#### 8) Encryption key generation function F.CRYPT

This generates the encryption key to encrypt all data written in HDD by using KonicaMinolta HDD encryption key generation algorithm (SHA-1) that is regulated by the KonicaMinolta encryption specification standard. KonicaMinolta HDD encryption key generation algorithm (SHA-1) is the algorithm to generate the encryption key by using the SHA-1 regulated by FIPS 180-1.

When the encryption passphrase is decided, it acquires hash value of 160 bit from the encryption passphrase by using KonicaMinolta HDD encryption key generation algorithm (SHA-1) and top 128 bits are generated as encryption key.

9) HDD verification function F.HDD

This is a check function to permit reading from and writing in the HDD only when it is verified that the illegal HDD is not installed and is confirmed validity when the HDD lock password is set to HDD.

When the HDD lock password is set to HDD, the status of HDD is confirmed in the HDD operation verifying at the time of TOE starting. As a result of status check, when the HDD lock password certainly being set is returned as the result of status confirmation, the access to HDD is permitted. If the HDD lock password not being set is returned, the access to HDD is refused because of an illegitimate possibility.

10) Authentication Failure Frequency Reset Function (F.RESET

This is a function to reset the number of authentication failure counted in each authentication function including the administrator authentication. (It doesn't relate to the lock is valid or not.)

This function operates by activating TOE such that the main power supply is turned on, or it returns from the power failure. When it starts, the following numbers of authentication failure are reset. The object account locked is released.

The number of failure to authentication of administrator

The number of failure to authentication using SNMP password

 The number of failure to authentication of service engineer The number of failure to authentication of each user The number of failure to authentication of each public user box The number of failure to authentication to each secure print

## 1.5.5 Threat

This TOE assumes such threats presented in Table 1-2 and provides functions for countermeasure to them.

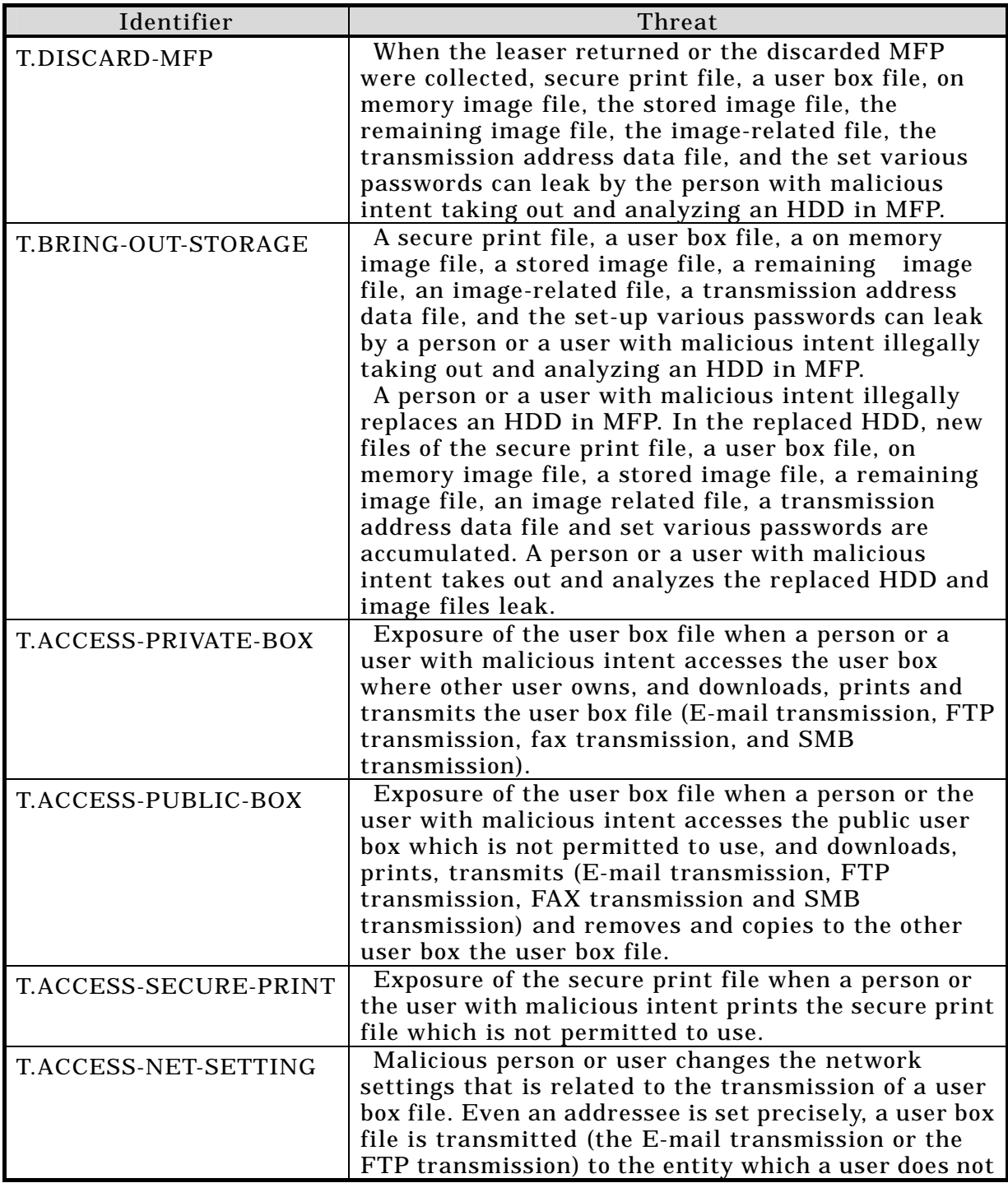

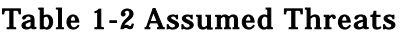

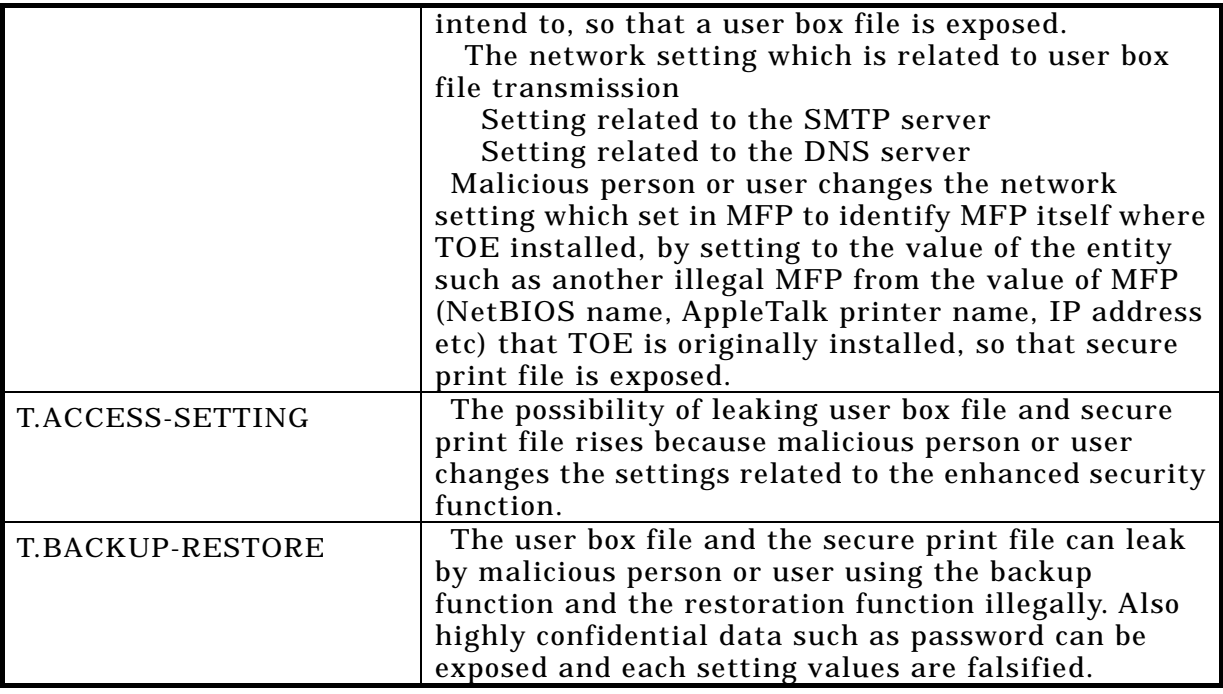

## 1.5.6 Organisational Security Policy

There are no organisational security policies required for using the TOE.

## 1.5.7 Configuration Requirements

The TOE operates on the bizhub C352 / bizhub C300 / ineo+ 351 / ineo+ 300 which is the digital MFP provided by the Konica Minolta Business Technologies, Inc. The Encryption board is option parts and are not equipped as a standard. When the encryption board is not installed, the function that relates to the encryption cannot be used.

## 1.5.8 Assumptions for Operational Environment

Assumptions required in environment using this TOE presents in the Table 1-3. The effective performance of the TOE security functions are not assured unless these preconditions are satisfied.

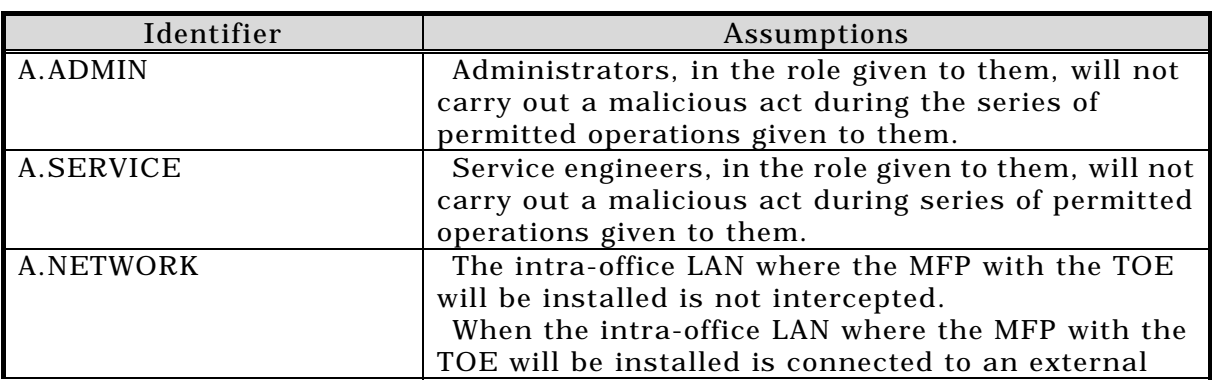

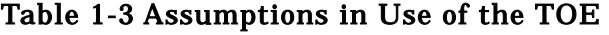

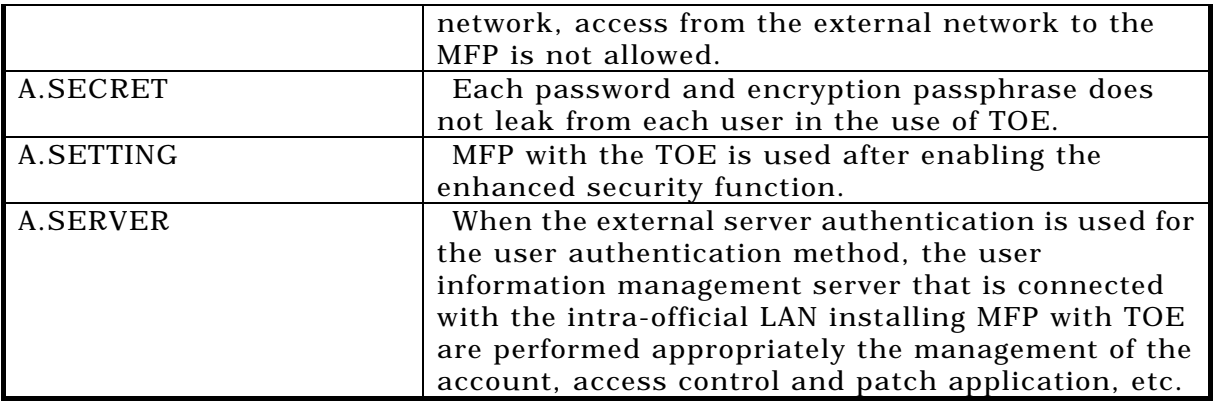

## 1.5.9 Documents Attached to Product

Documents attached to the TOE are listed below.

Document for administrator / general user

1) bizhub C352 User s Guide Security Operations Ver. 1.02 (Japanese) 2) bizhub C300 User s Guide Security Operations Ver. 1.02 (Japanese) 3)bizhub C352 User s Guide [Security Operations] Ver.1.02 (English) 4) bizhub C300 User s Guide [Security Operations] Ver. 1.02 (English) 5)ineo+ 351 User s Guide [Security Operations] Ver.1.02 (English) 6)ineo+ 300 User s Guide [Security Operations] (Ver.1.02 (English) Document for service engineer 1)bizhub C352/C300 Service Manual Security Function (Ver. 1.02) (Japanese) 2)bizhub C352/C300 ineo+ 351/300 Service Manual Security Function (Ver. 1.02) (English)

17

## 2. Conduct and Results of Evaluation by Evaluation Facility

#### 2.1 Evaluation Methods

Evaluation was conducted by using the evaluation methods prescribed in CEM Part 2 in accordance with the assurance requirements in CC Part 3. Details for evaluation activities are report in the Evaluation Technical Report. It described the description of overview of the TOE, and the contents and verdict evaluated by each work unit prescribed in CEM Part 2.

#### 2.2 Overview of Evaluation Conducted

The history of evaluation conducted was present in the Evaluation Technical Report as follows.

Evaluation has started on October, 2005 and concluded by completion the Evaluation Technical Report dated November, 2006. The evaluation facility received a full set of evaluation deliverables necessary for evaluation provided by developer, and examined the evidences in relation to a series of evaluation conducted. Additionally, the evaluation facility directly visited the development and manufacturing sites on June, Jury and September, 2006 and examined procedural status conducted in relation to each work unit for configuration management, delivery and operation and lifecycle by investigating records and staff hearing. Further, the evaluation facility executed sampling check of conducted testing by developer and evaluator testing by using developer testing environment at developer site on September, 2006.

Concerns found in evaluation activities for each work unit were all issued as Observation Report and were reported to developer. These concerns were reviewed by developer and all problems were solved eventually.

As for concerns indicated during evaluation process by the Certification Body, the certification review was sent to the evaluation facility. These were reflected to evaluation after investigation conducted by the evaluation facility and the developer.

#### 2.3 Product Testing

Overview of developer testing evaluated by evaluator and evaluator testing conducted by evaluator are as follows.

#### 2.3.1 Developer Testing

1) Developer Test Environment

Figure 2-1 show the test configurations used by the developer.

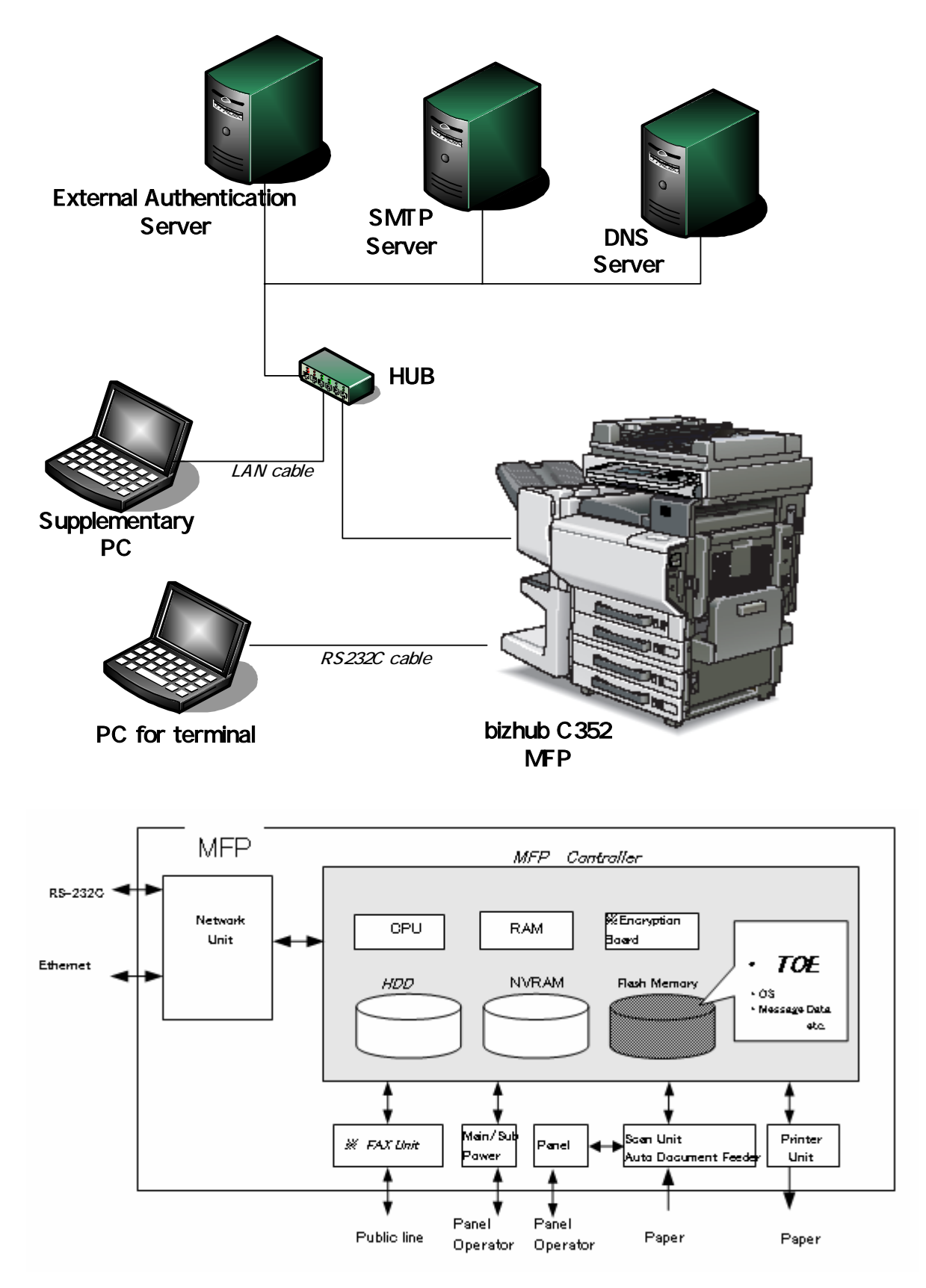

Figure 2-1: Developer test configuration

2) Outlining of Developer Testing

Outlining of the testing performed by the developer is as follow.

#### a. Test configuration

The configurations of the tests performed by the developer are shown in Figures 2-1. Developer testing is performed at the same TOE testing environment with the TOE configuration identified in ST. However, local connection unit (option parts) is eliminated from the configuration of MFP.

#### b. Testing Approach

For the testing, following approach was used.

 Check the change of setting values, the authentication method and the check of access control, by using the external interface (panel, network, and power supply OFF/ON) and check the change of output message and its operation, and the behavior of them. In network, it can access using HTTPS protocol, TCP Socket (API of TCP base using for the access from application), Open API (API of XML base using for the access from application) and SNMP (operate MIB) used by PageScope Web Connection (PSWC). Each protocol can observe the behavior of security function by sending and receiving the test data of each protocol using test tool. Also, it can check by using the test tool that the session information of when using HTTPS protocol or when using OpenAPI, is generated correctly.

For the security function that cannot verify by using the interface of , it performs the test procedure for each and checks the adequacy of the behavior. Outlining of the concerned test is as follows.

To check that all area overwrite deletion function operates correctly HDD is deleted by "0x00 0xFF 0x00 0xFF 0x00 0xFF 0xAA verify," area of use for administrator is initialized, it accepts the method to check by using the tool to dump display of the HDD contents and to edit.

To check that the encryption key is appropriately generated, it accepts the method to refer directly the data on the memory on the terminal screen connected directly to the machine.

To check that HDD lock password functions effectively, it accepts the method to check the error occurrence status by exchanging with other HDD that is not set the HDD lock password.

The behavior of the function related to the enhanced security function (HDD logical format, HDD physical format, HDD installation function, initializing function) accepts the method to observe from the point of view of the effect of these functions that can refer from MFP, since HDD is the IT environment.

c. Scope of Testing Performed

Testing is performed 129 items by the developer.

The coverage analysis is conducted and examined to testing satisfactorily all of the security functions described in the functional specification and the external interface. Then, the depth analysis is conducted and examined to testing satisfactorily all the subsystems described in the high-level design and the subsystem interfaces.

d. Result

The evaluator confirmed consistencies between the expected test results and the actual test results provided by the developer. The Evaluator confirmed the developer testing approach performed and legitimacy of items performed, and confirmed consistencies between the testing approach described in the test plan and the actual test results.

#### 2.3.2 Evaluator Testing

1) Evaluator Test Environment

The evaluator used test configuration that are identical to those used by the developer.

For the intrusion tests, it was performed by adding the inspection PC instead of terminal PC and using three same MFP (bizhub C250) to perform the test more effectively. Figure 2-2 shows its schematic.

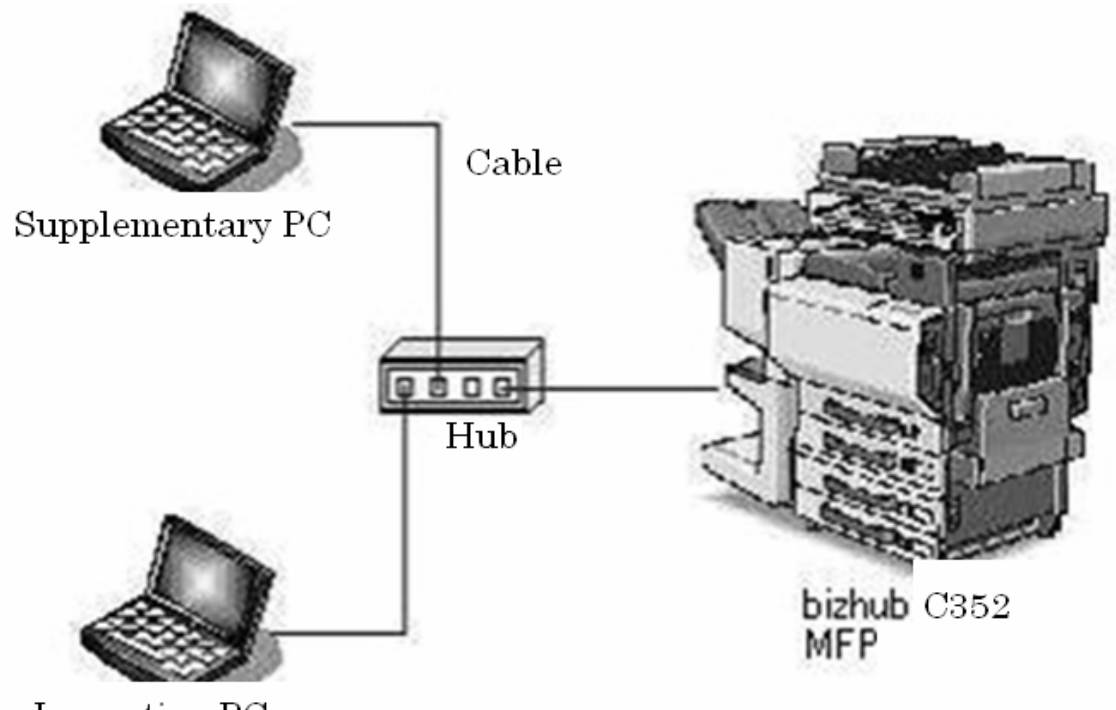

Inspection PC

Figure 2-2: Evaluator test (Intrusion test) configuration

#### 2) Outlining of Evaluator Testing

Outlining of testing performed by the evaluator is as follow.

a. Test configuration

The configurations of the tests performed by the evaluator are shown in figures 2-1 and 2-2. The evaluator tests were performed in TOE test environments identical to the TOE configuration identified by ST.

b. Testing Approach

For the testing, following approach was used.

In the network, it can access using HTTPS protocol, TCP Socket (API of TCP base using for the access from application), OpenAPI (API for XML base using for the access from application) and SNMP (operate MIB) used by PageScope Web Connection (PSWC). Each protocol can observe the behavior of security function by sending and receiving the test data of each protocol by using test

tool.

Also, it can check by using the test tool that the session information of when using HTTPS protocol or when using OpenAPI, is generated correctly.

c. Scope of Testing Performed

The evaluator performed 60 tests in total: 30 independent test and 30 sampled developer tests. As the selection criteria of the test, followings take into account.

 Security function that is suspected to operate along the specifications by the developer test.

More important security function than other security function

Security function set as the object of strength of function

Function that is used from different interface

Also, intrusion tests performed by evaluator are conducted as follows.

TOE can perform three kinds of operations such as the operation by the panel, the operation through the network by HTTPS protocol, TCP Socket, OpenAPI and SNMP, and the operation by power supply OFF/ON of MFP. The operation by the panel and the power supply OFF/ON of MFP can be considered impossible to perform the unauthorized operations such as operation other than assumed usage because of the physical restriction of MFP and the operation panel. On the other hand, the operation via the network has broad option and is easy to perform the operation other than expected input.

With a focus on the items related to the network, 7 intrusion tests were invented in consideration of the following 3 points.

 Verify the truth of insistence based on the vulnerability analysis of developer.

Verify the response to the clear vulnerability, that evaluator thinks.

Verify the truth of insistence of the strength of function of developer.

Table2-2 shows the intrusion test item list.

| Test No. | Intrusion Testing name for vulnerability test based on [VLA]    | Intrusion Test<br>Perspective of idea |
|----------|-----------------------------------------------------------------|---------------------------------------|
| $VLA-T1$ | Security objective situation assurance test of network $I/F(1)$ | Perspective                           |
| $VLA-T2$ | Security objective situation assurance test of network I/F (2)  | Perspective                           |
| $VLA-T3$ | Assurance test of official vulnerability                        | Perspective                           |
| $VLA-T4$ | Security function assurance test against HTTP request           | Perspective                           |
| $VLA-T5$ | Assurance test of Web server function                           | Perspective                           |
| $VLA-T6$ | Assurance test related to the strength of function              | Perspective                           |
| $VLA-T7$ | Assurance test for random nature of cookie                      | Perspective                           |

Table 2-2 Intrusion Test Item List

## d. Result

All evaluator testing conducted is completes correctly and could confirm the behavior of the TOE. The evaluator also confirmed that all the test results are consistent with the behavior.

## 2.4 Evaluation Result

The evaluator had the conclusion that the TOE satisfies all work units prescribed in CEM Part 2 by submitting the Evaluation Technical Report.

## 3. Conduct of Certification

The following certification was conducted based on each materials submitted by evaluation facility during evaluation process.

- 1. Contents pointed out in the Observation Report shall be adequate.
- 2. Contents pointed out in the Observation Report shall properly be reflected.
- 3. Evidential materials submitted were sampled, its contents were examined, and related work units shall be evaluated as presented in the Evaluation Technical Report.
- 4. Rationale of evaluation verdict by the evaluator presented in the Evaluation Technical Report shall be adequate.
- 5. The Evaluator's evaluation methodology presented in the Evaluation Technical Report shall conform to the CEM.

Concerns found in certification process were prepared as certification review, which were sent to evaluation facility.

The Certification Body confirmed such concerns pointed out in Observation Report and certification review were solved in the ST and the Evaluation Technical Report.

## 4. Conclusion

## 4.1 Certification Result

The Certification Body verified the Evaluation Technical Report, the Observation Report and the related evaluation evidential materials submitted and confirmed that all evaluator action elements required in CC Part 3 are conducted appropriately to the TOE. The Certification Body verified the TOE is satisfied the EAL3 assurance requirements prescribed in CC Part 3.

#### 4.2 Recommendations

None

## 5. Glossary

The abbreviations used in this report are listed below.

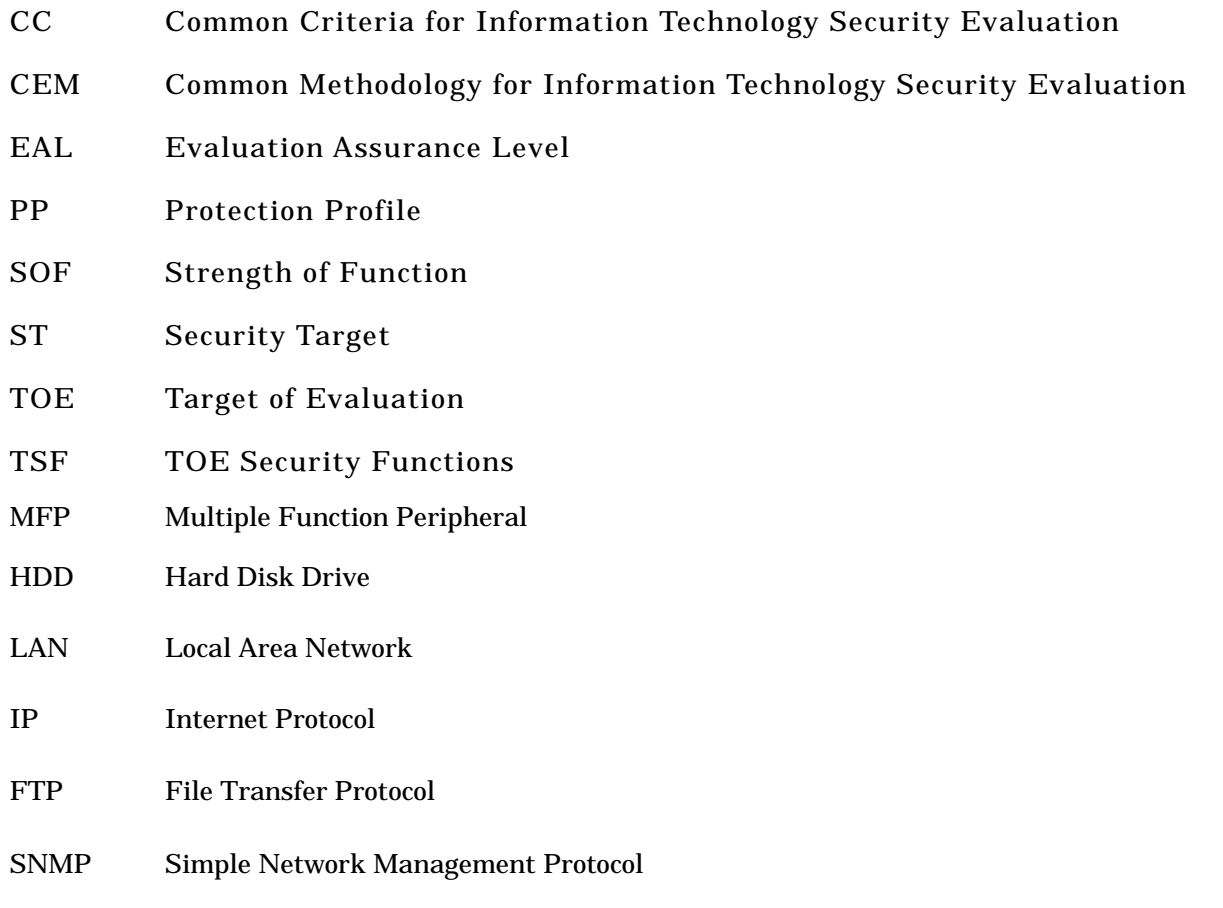

NVRAM Non-Volatile Random Access Memory

The glossaries used in this report are listed below.

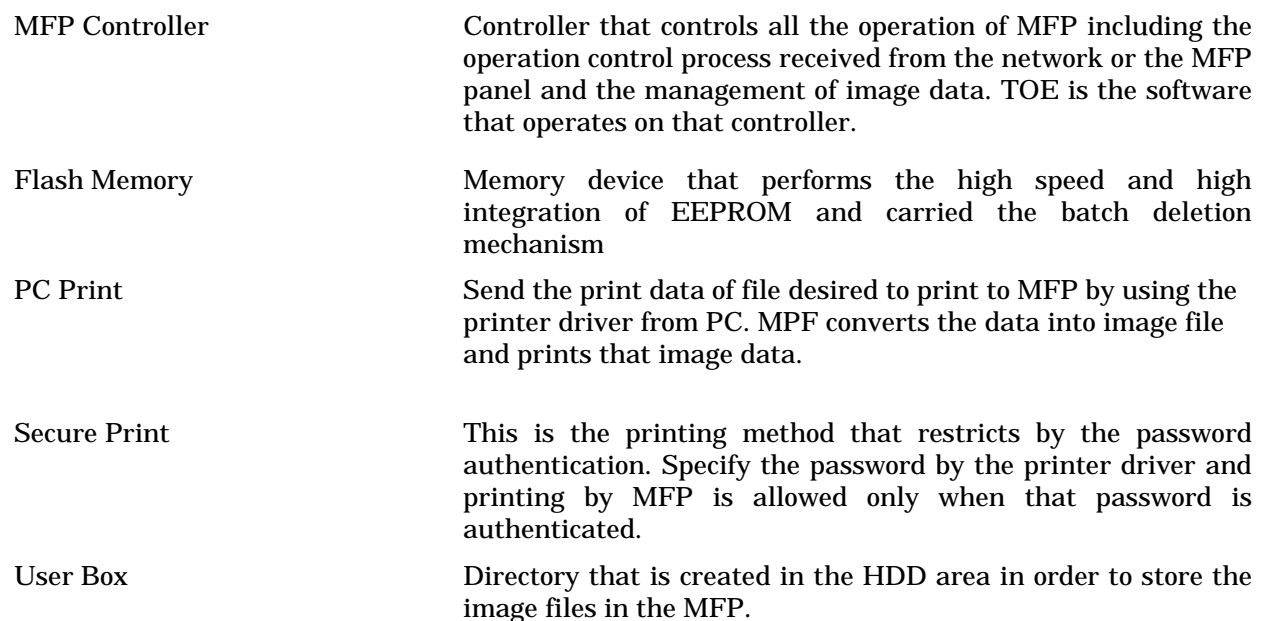

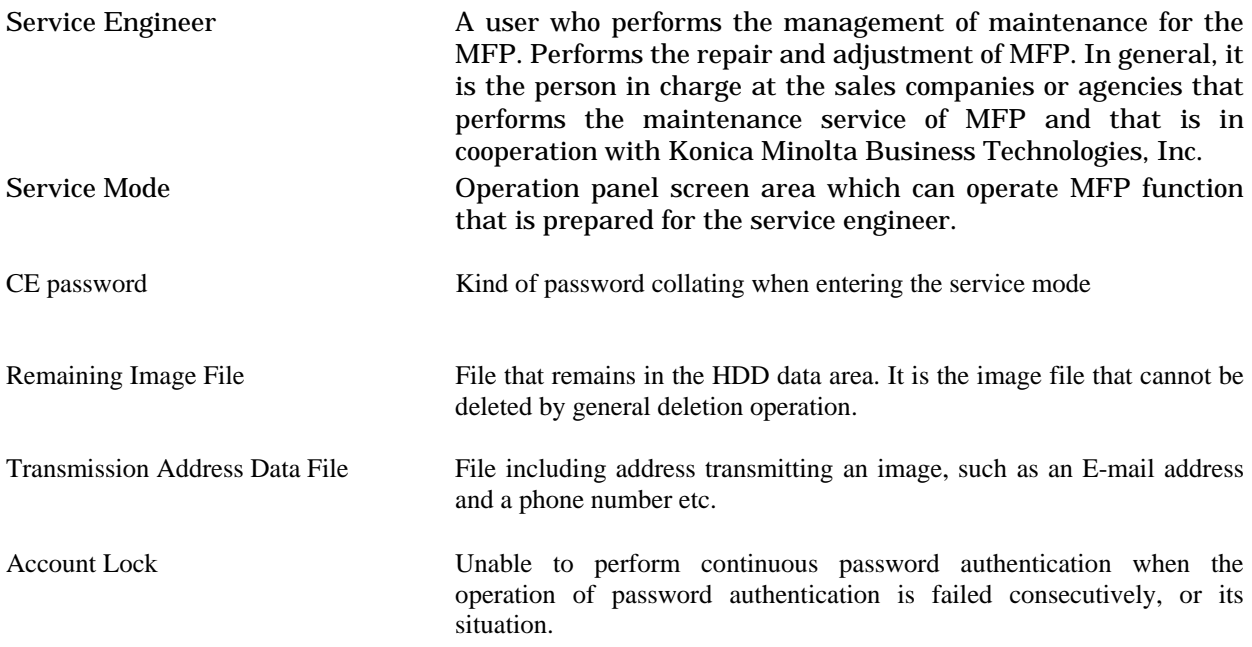

## 6. Bibliography

- [1] bizhub C352 / bizhub C300 / ineo+ 351 / ineo+ 300 Control Software Security Target ver.1.04 ,November 14, 2006, KONICA MINOLTA BUSINESS TECHNOLOGIES, INC
- [2] IT Security Evaluation and Certification Scheme, July 2005, Information-technology Promotion Agency, Japan EC-01
- [3] IT Security Certification Procedure, July 2005, Information-technology Promotion Agency, Japan EC-03
- [4] Evaluation Facility Approval Procedure, July 2005, Information-technology Promotion Agency, Japan EC-05
- [5] Common Criteria for Information Technology Security Evaluation Part 1: Introduction and general model Version 2.1 August 1999 CCIMB-99-031
- [6] Common Criteria for Information Technology Security Evaluation Part 2: Security functional requirements Version 2.1 August 1999 CCIMB-99-032
- [7] Common Criteria for Information Technology Security Evaluation Part 3: Security assurance requirements Version 2.1 August 1999 CCIMB-99-033
- [8] Common Criteria for Information Technology Security Evaluation Part 1: Introduction and general model Version 2.1 August 1999 CCIMB-99-031 (Translation Version 1.2 January 2001)
- [9] Common Criteria for Information Technology Security Evaluation Part 2: Security functional requirements Version 2.1 August 1999 CCIMB-99-032 (Translation Version 1.2 January 2001)
- [10] Common Criteria for Information Technology Security Evaluation Part 3: Security assurance requirements Version 2.1 August 1999 CCIMB-99-033 (Translation Version 1.2 January 2001)
- [11] ISO/IEC15408-1: 1999 Information Technology Security techniques Evaluation criteria for IT security - Part 1: Introduction and general model JIS
- [12] ISO/IEC 15408-2: 1999 Information technology Security techniques Evaluation criteria for IT security - Part 2: Security functional requirements
- [13] ISO/IEC 15408-3:1999 Information technology Security techniques Evaluation criteria for IT security - Part 3: Security assurance requirements
- [14] JIS X 5070-1: 2000 Security techniques Evaluation criteria for IT security Part 1: General Rules and general model
- [15] JIS X 5070-2: 2000 Security techniques Evaluation criteria for IT security Part 2: Security functional requirements
- [16] JIS X 5070-3: 2000 Security techniques Evaluation criteria for IT security Part 3: Security assurance requirements
- [17] Common Methodology for Information Technology Security Evaluation CEM-99/045 Part 2: Evaluation Methodology Version 1.0 August 1999
- [18] Common Methodology for Information Technology Security Evaluation CEM-99/045 Part 2: Evaluation Methodology Version 1.0 August 1999 (Translation Version 1.0 February 2001)
- [19] JIS TR X 0049: 2001 Common Methodology for Information Technology Security Evaluation
- [20] CCIMB Interpretations (as of 01 December 2003)
- [21] CCIMB Interpretations (as of 01 December 2003) (Translation Version 1.0 August 2004)
- [22] bizhub C352 / bizhub C300 / ineo+ 351 / ineo+ 300 Control Software Evaluation Technical Report ,November 15, 2006, Mizuho Information & Research Institute, Inc. Center for Evaluation of Information Security